# Waltham Users Forum: Unleashing the Power of PyAnsys

Sandeep Medikonda

September 20<sup>th</sup>, 2023

Ansys

© Copyright 2023 ANSYS, Inc.

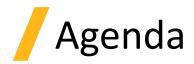

- What is PyAnsys?
- Why use it & innovation offered?
- What's Available?
- Popular PyAnsys Workflows
  - Machine Learning Example
  - WebApps
- How to install it?
- Documentation, Help & Other Resources
- Conclusions

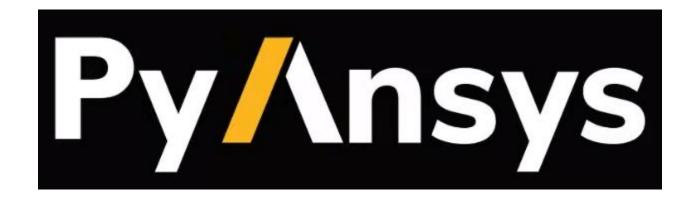

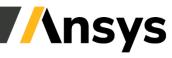

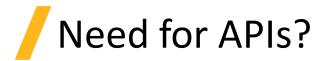

#### **Evolving Ansys Customer Needs:**

- Democratization of simulation (including nonengineers)
- Accelerate predictable insights
- Connect Ansys technologies to wider enabling technologies such as AI/ML

#### Ansys Assessment:

- Requirements can be classified into 5 Pillars: Numerical Solvers, High-Performance Computations, AI/ML, Cloud and Digital Engineering.
- Need for strong and open APIs

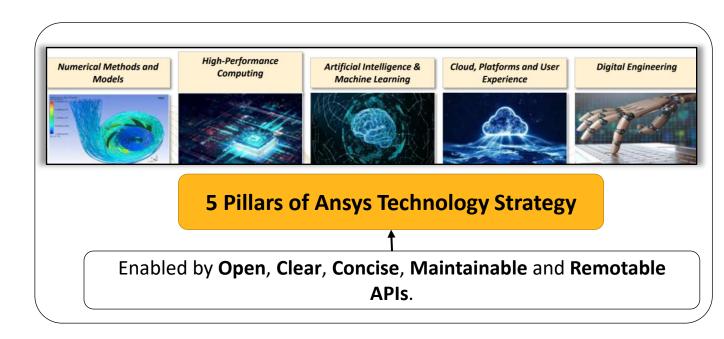

#### It's all about increasing the value of our tools for customers...

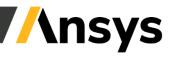

## What is PyAnsys?

Set of technologies that allow the user to interface with Ansys products pythonically

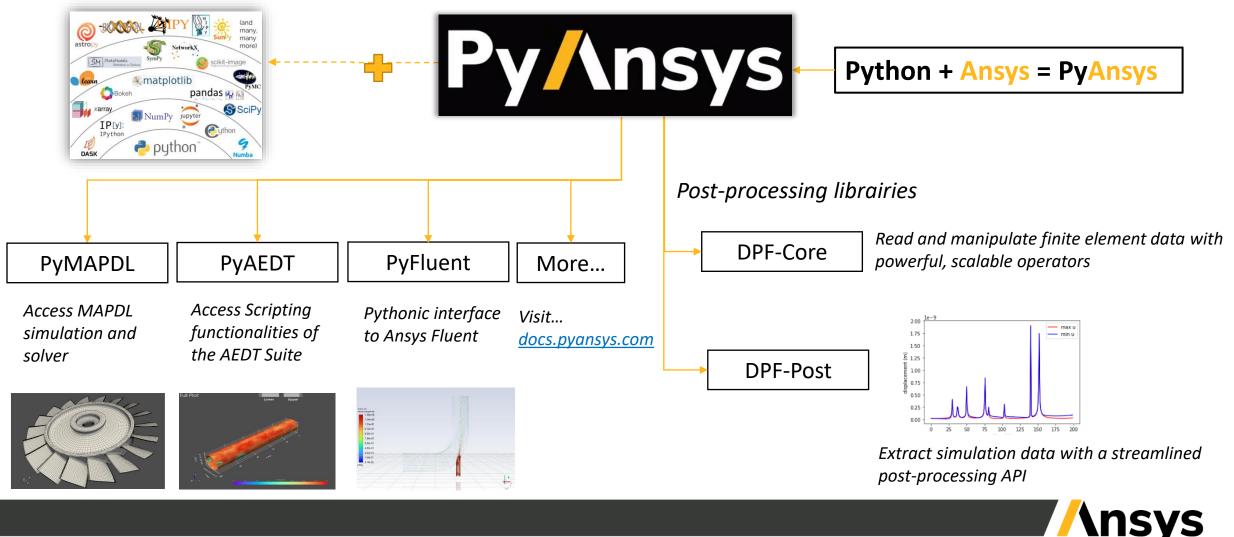

# Putting the Py in PyAnsys

- Py is short for python, the language, not the snake
  - nor pie which is a shame.
- Python is becoming the *lingua Franca* of engineering software languages especially data investigation (e.g AI/ML).

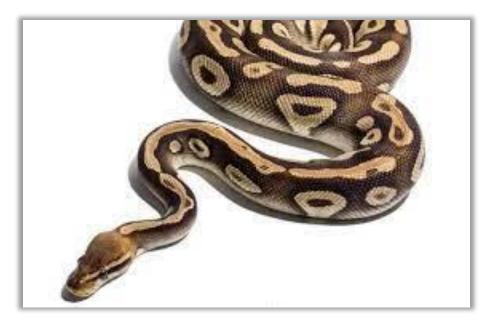

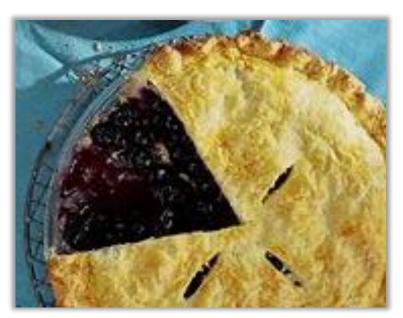

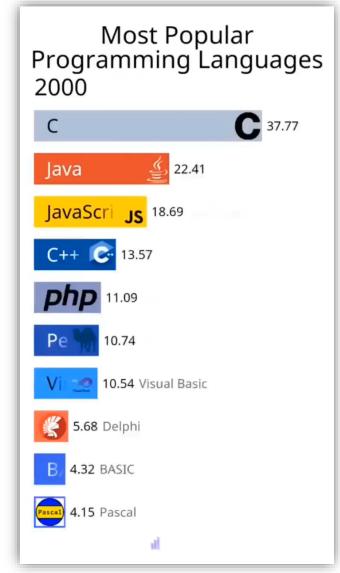

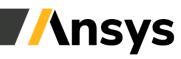

## Client/Server architecture

<u>PyAnsys project</u> offers several packages that are usually based on a Client/Server architecture. Client and Server can be on the same machine, or on separate machines. Below is a typical configuration:

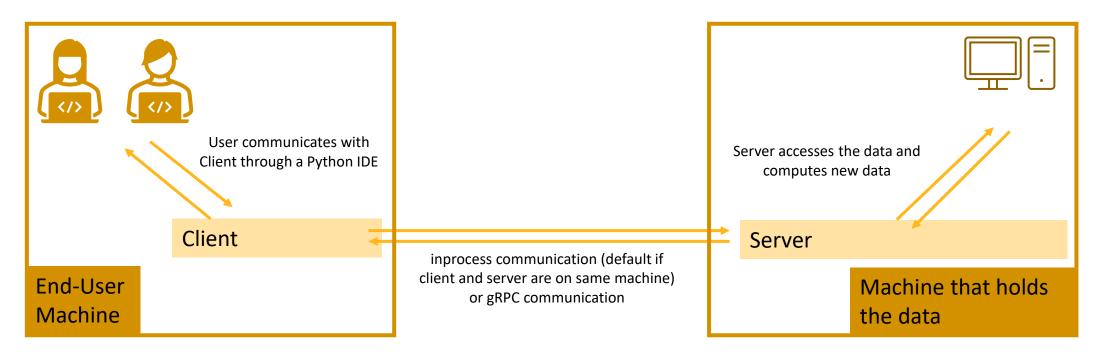

- Where and how to find the files?
  - The Client part comes is provided through Python packages (pip install)
  - The Server part is shipped with the standard Ansys installation

## Two possible approaches to scripting

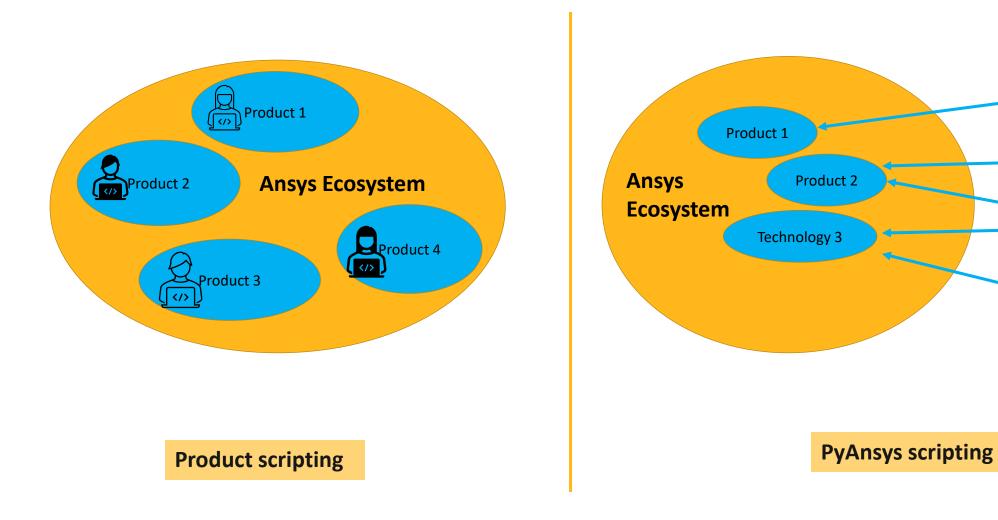

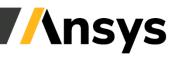

Ξ </>

©2023 ANSYS, Inc.

#### Scripting from within the customer tools – PyAnsys

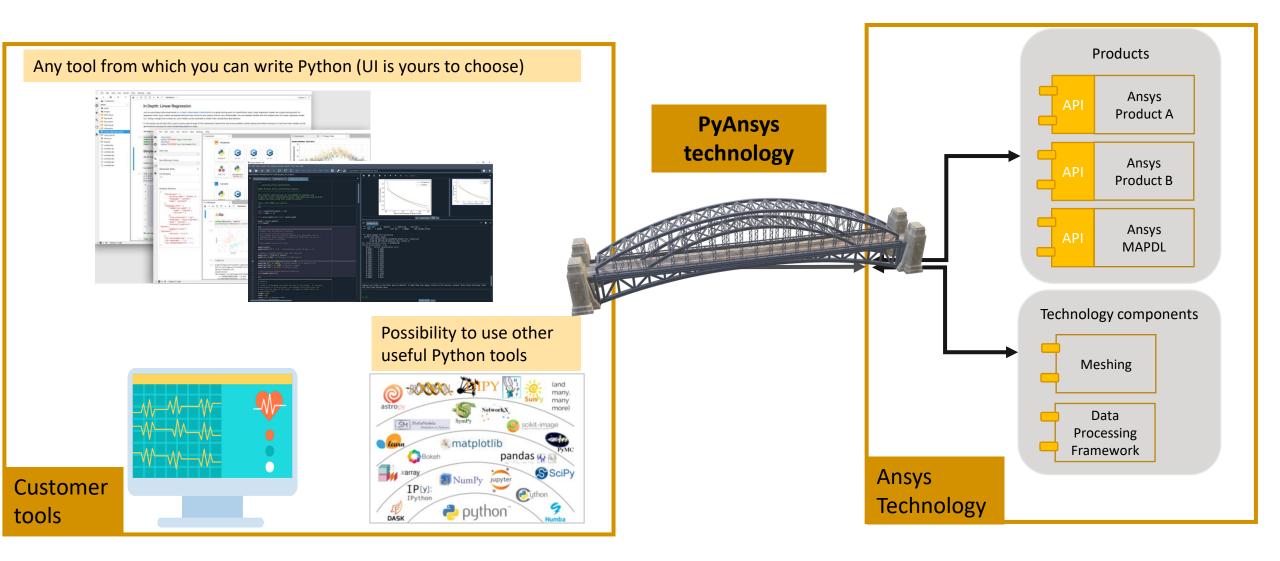

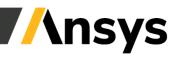

# Why use it & Innovation offered?

- The PyAnsys project is Ansys's commitment to opensource where we provide Python libraries that expose Ansys technologies in the Python ecosystem through APIs and interfaces that are clear, concise, and maintainable. This allows Ansys Customers to do:
  - Flexible Automation: Democratize powerful capabilities offered by Ansys through scripting
  - Flexible Distribution : Connect Ansys and Open-Source technologies in a seamless manner
  - Broader Technology Integration: Integrate Ansys physics capabilities easily with AI/ML
- Built on cutting edge technologies such as:
  - gRPC
  - Kubernetes Framework (or any HPC)
  - Headless Docker Containers

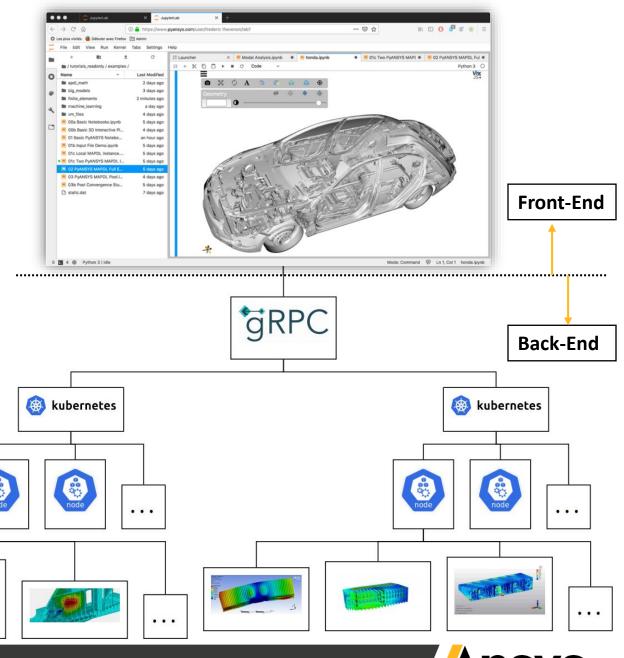

## Open source ?! What's in it for us?

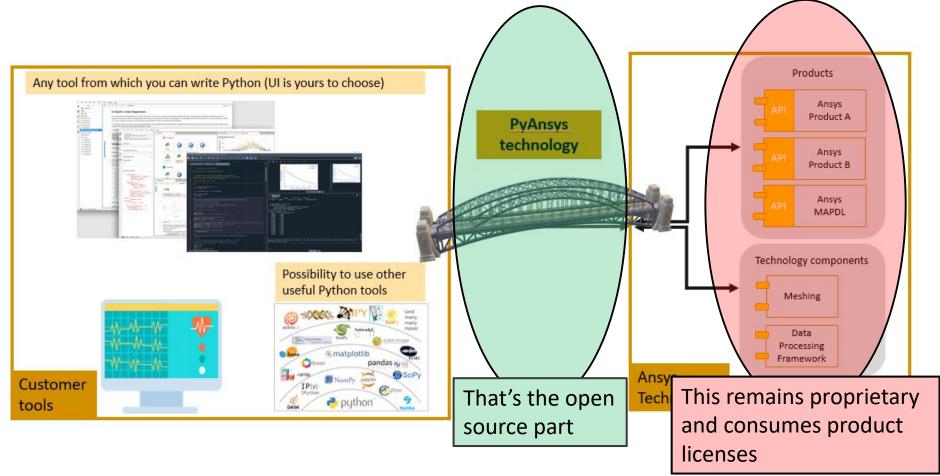

We're just offering a new way of using our products!

This will allow existing users to use our products differently, effectively and efficiently.

### PyAnsys: What's available?

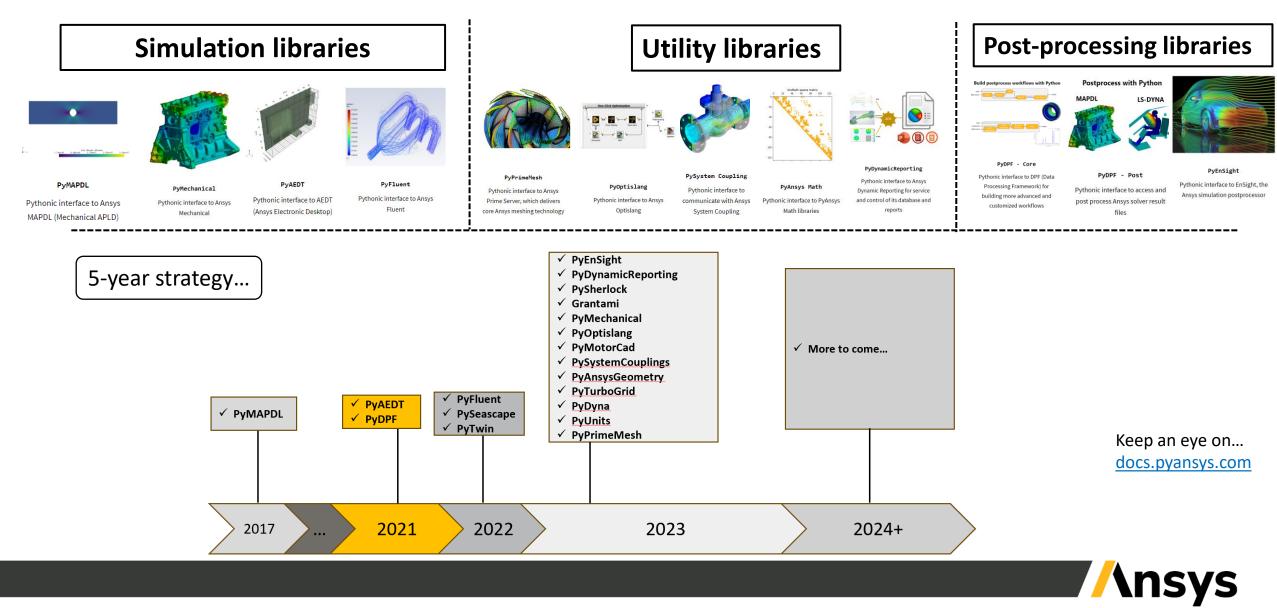

#### Key workflows where Ansys customers are using PyAnsys

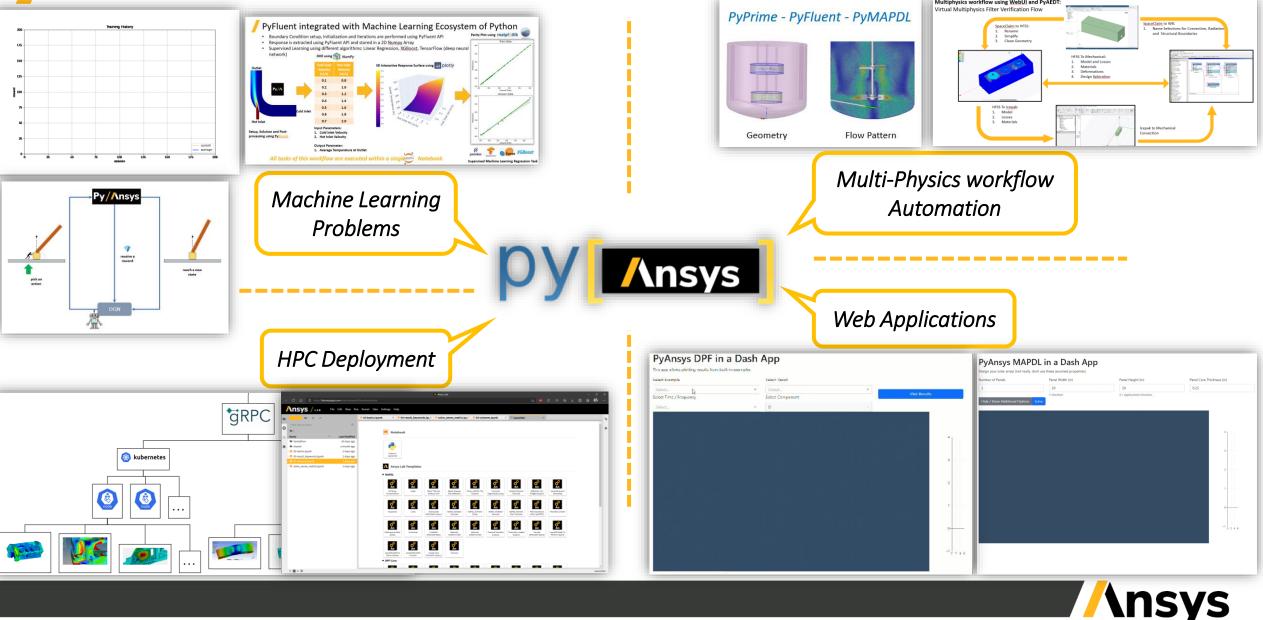

### Angle Bracket Optimization

Angle bracket has "dimple" to increase stiffness

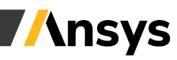

#### ML Example: Topographical Optimization using Reinforced Learning

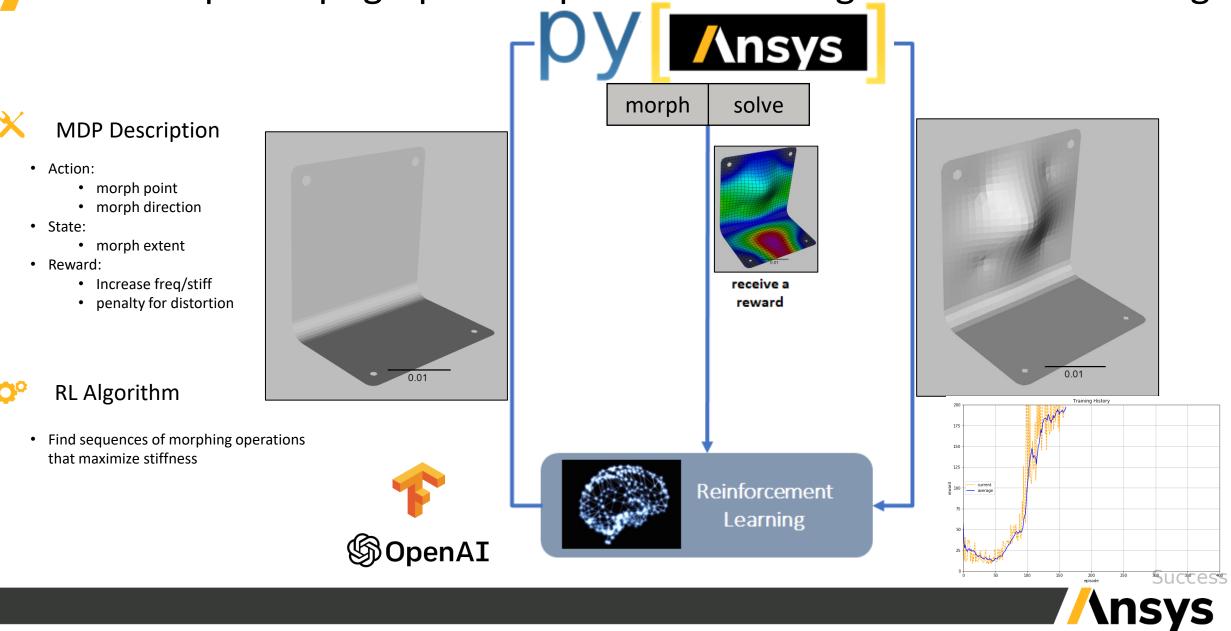

## Spray Dryer WebApp

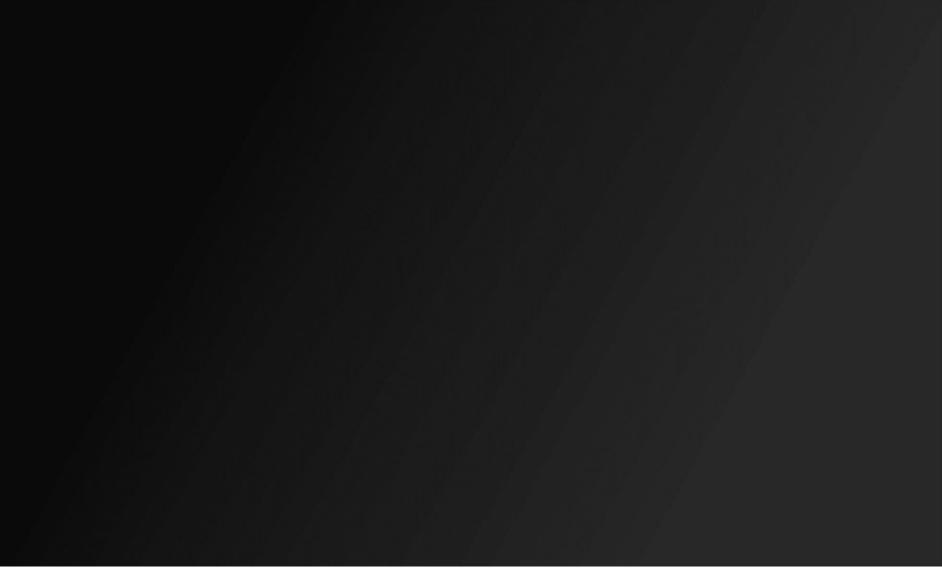

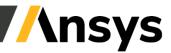

## Use Ansys Python Manager – Graphical Installation (windows)

#### **Challenge/Need:**

- Anaconda GUI installer: Transition to a Commercial Business Model was a major roadblock for Ansys Customers.
- Reduce Impact for Beginner & Intermediate Python users.

#### Solution/Tool Created:

- A simple 3-step installer app created in <1 month.
- Using Ansys Python Manager: Download it from: <u>Releases · ansys/python-installer-qt-gui</u> (github.com)

https://developer.ansys.com/ansys-python-manager

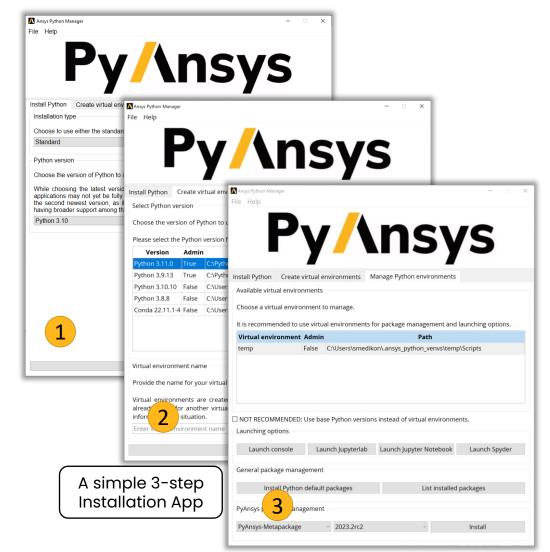

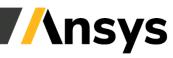

### How to get started with PyAnsys (local installation)?

#### 3 Step Process:

1. Install Ansys

2. Install Python and an IDE of your choice (Spyder, Jupyter, Jupyter Lab, ...)

3. Install PyAnsys modules

| Release version | Release date   |                   | Click for more     |   |
|-----------------|----------------|-------------------|--------------------|---|
| Python 3.9.0    | Oct. 5, 2020   | 🕹 Download        | Release Notes      |   |
| Python 3.8.6    | Sept. 24, 2020 | 🕹 Download        | Release Notes      |   |
| Python 3.5.10   | Sept. 5, 2020  | 🕹 Download        | Release Notes      |   |
| pvthon          | -m venv        | PvAnsvs           |                    |   |
|                 |                |                   |                    |   |
|                 |                | ripts\activ       | vate               |   |
| pip in          | stall jup      | yterlab           |                    |   |
| pip in          | stall ans      | ys-mapdl-co       | ore                |   |
| pip in          | stall ans      | sys-mapdl-re      | eader              | 2 |
| pip in          | stall pya      | edt               |                    |   |
| pip in          | stall ans      | sys-dpf-core      | 9                  |   |
| pip in          | stall ans      | sys-dpf-pos       | t                  |   |
| pip in          | stall ans      | sys-fluent-       | core               |   |
| pip in          | stall ans      | -<br>sys-fluent-j | parametri <u>c</u> |   |
|                 | stall ans      | support-ansys.con | visualizatic       |   |

python.org/downloads/

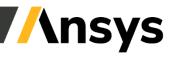

## What's the UI like?

#### No specific UI. User's choice.

- PyAnsys is a set of tools to interact with Ansys products from a Python interface
- Any Python interface can be used (even the Windows Command Prompt !)
- Using an IDE (Integrated Development Environment) is recommended to write and maintain code. Many IDEs are available: <u>Spyder</u>, <u>PyCharm</u>, <u>VS Code</u>, <u>Visual Studio</u>, ....

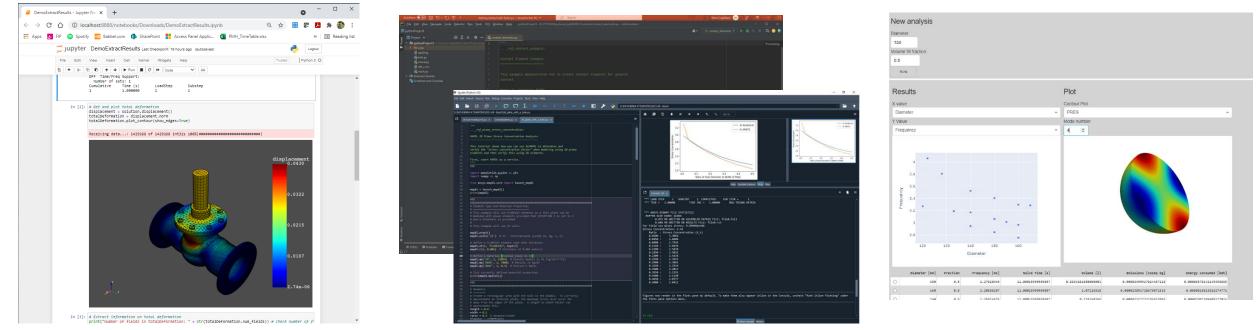

Code can be written from a web-page thanks to Jupyterlab

An IDE can be used (PyCharm, Spyder, ...)

User can also develop apps by coding both the front end and the back end

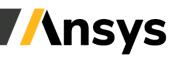

©2023 ANSYS, Inc.

#### **Documentation & Help?**

#### Source Code: <u>https://github.com/ansys/pyansys</u>

| PyAnsys<br>PyAnsys - Ansys Python deve<br>Phttps://docs.pyansys.com/                |                                                                    |                    |                                                                                 |  |
|-------------------------------------------------------------------------------------|--------------------------------------------------------------------|--------------------|---------------------------------------------------------------------------------|--|
| Coverview ☐ Repositories 44                                                         | Packages A People 62 Ax                                            | Teams 1            | 🛄 Projects 🛛 🗠 Insights                                                         |  |
| Pinned                                                                              |                                                                    |                    |                                                                                 |  |
| Pymapdl     Public       Pythonic interface to MAPDL       Python     259     \$ 59 | <b>pyaedt</b> AEDT Python Client Package         ● Python ☆ 32 ぷ 7 | Public             | Public       Data Processing Framework - Python Core       Python     23     26 |  |
| Data Processing Framework - Post Processing<br>Module                               | pymapdl-reader  Legacy binary interface to MAPDL bin               | Public nary files. |                                                                                 |  |
| ● Python 🏠 12 😵 1                                                                   | ● Python 🏠 15 😚 9                                                  |                    |                                                                                 |  |

#### Contribute/Post-Issues directly on Github: C C Sign up 📃 🔳 Sign up 📃 📃 Designment of the pyansys / PyAEDT pyansys / pymapdl On Notifications ☆ Star 224 ♥ Fork 53 Ω Notifications ☆ Star 12 ¥ Fork 2 Code O Issues 34 11 Pull requests 3 Discussions O Actions 1 Security Insights ⇔ Code ⊙ Issues 22 1 Pull requests 4 ⊙ Actions I Projects 1 □ Wiki ① Security O ississue iscopen C Labels 10 O Milestones 0 C Labels 18 Milestones 0 New issue ississue iscoper New issue ⊙ 34 Open ✓ 324 Closed ⊙ 22 Open ✓ 26 Closed Author + Label + Projects + Milestones + Assignee + Sort + Author - Label - Projects - Milestones - Assignee - Sort -O MAPDL server connection terminated after error in do loop Bug O Add full doc build to the CI/CD 2 #544 opened 19 days ago by echatziz #372 opened 5 days ago by akaszynski Add Python 3.9 Support Bug ⊙ function Maxwell2d.assign\_current does not work on Magnetostatic solver 🍘 🖓 🖗 2 #543 opened 20 days ago by akaszynski enhancement #371 opened 5 days ago by tizianro O lplot and kplot slow and unresponsive within notebook environment when showing C 3 (2) D 3 number labels. Bug Maxwell 2D example in Example gallery does not work in PyCharm docu #370 opened 5 days ago by tizianro #525 opened 29 days ago by CesarRodriguezPereira 1 D 4 O Assigning design variable to parameter "amplitude" Maxwell2d.assign\_current() does Hello,I want to know something about Solve Sparse Linear Systems Support #524 opened on Jul 10 by Villareally not work. #367 opened 7 days ago by gane O Autosummary for working plane is broken Documentation 8 O Add doc coverage CI/CD #523 opened on Jul 9 by akaszynski #364 opened 11 days ago by akaszyns Include the element Library in PyMAPDL's documentation New feature 2 💭 🕲 UDP Parametrization needs expanding to handle Version and NoOfParameters fields 8 #516 opened on Jul 7 by jad10 #351 opened 14 days ago by voss70 Implement the APDL \*GET shortcuts in PyMAPDL New feature a 🔋 💭 12 ⊙ The returned string is "10WWatt". It should be "10W" or "10Watts" documents #504 opened on Jun 23 by jod10 <a>26 of 51 tasks</a> #349 opened 14 days ago by MaxJPRet ⊙ title, return\_plotter, theme ... are not valid parameters for plot\_nodal\_... New feature • Add Eve Diagrams methods to Circuit e #494 opened on Jun 21 by natter1 #346 opened 14 days ago by maxcapodi78 **P**1 • Visualization of cross sections when plotting New feature O Possibly redundant methods in Q2d.py #485 opened on Jun 17 by CesarRodrig

#### **Documentation:**

- Access from GitHub or use these Direct links:
  - <u>https://docs.pyansys.com/</u>
  - <u>https://mapdl.docs.pyansys.com/</u>
  - <u>https://dpf.docs.pyansys.com/</u>
  - <u>https://aedt.docs.pyansys.com/</u>

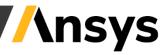

#### Need additional help? Use the Ansys Developer Portal and Developer Forum

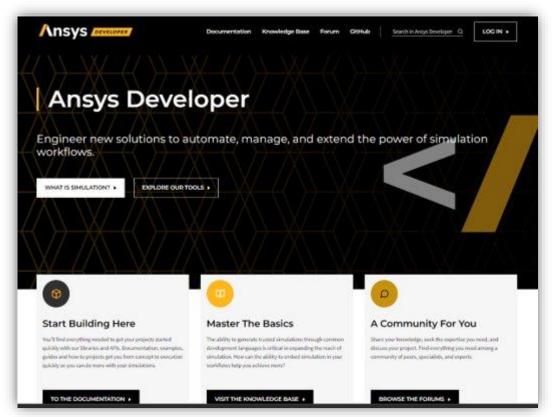

Ansys Developer Portal: https://developer.ansys.com/

| HOME + I             | NGINEERING SIMULATION                                                                                                    |
|----------------------|----------------------------------------------------------------------------------------------------|
| +                    | 1 2 3 4 5 6 *                                                                                                    |
| how to               | control contour in PyDPF plot                                                                                                    |
|                      | pf.docs.pyansys.com/examples has quite some useful example but I couldn't find anythin on how to manipulate the contour. For<br>banded/smooth, number of bands, their colors, min and max |
| E                    | Answered 🗸 (PyDPE) 17 views 1 comments 0 reactions Started by Pavel Most recent by Ayush Kumar Jan 22, 2023. Engineering Simulation                                                       |
| Retriev              | e messages from Mechanical                                                                                                    |
| Through              | ACT scripting, how can I retrieve the info, warning and error messages in Mechanical ?                                                                                                    |
| •                    | Answered V AnsysACT 16 views 3 comments 0 reactions Started by Pernelle Marone-Hitz Most recent by Pernelle Marone-Hitz Jan 20, 20 Engineering Simulation                                 |
| How to               | get results with DPF for a time/frequency not available in my rst file?                                                                                                    |
| For insta<br>how can | nce, let's imagine that our harmonic analysis contains results for frequency 12Hz and 15Hz. If I want to get a result for 14Hz and 14.5<br>I do It?                                       |
|                      | OPF) 17 views 1 comments 0 reactions Started by Javier Vigue Most recent by Javier Vigue Jan 17, 2023 Engineering Simulation                                                              |
| How ca               | n I read a file using Python?                                                                                                    |
| How car              | Fread a file using Python?                                                                                                    |
| a                    | Answered 🗸 IronPython 53 views & comments 2 reactions Started by Pernelle Marone-Hitz Most recent by Pernelle Marone-Hitz Jan 12, 2                                                       |

Ansys Developer Forum: https://discuss.ansys.com/

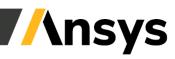

©2023 ANSYS, Inc.

## Trainings (AIC & ALH)

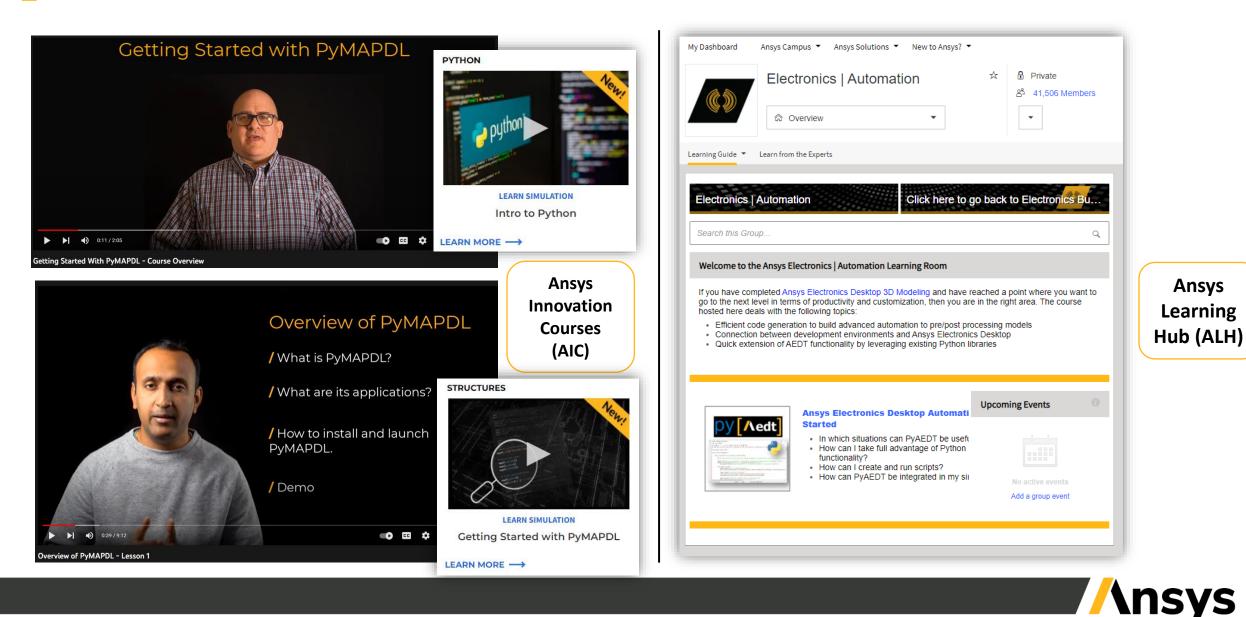

#### **PyAnsys: Module Cheat Sheets**

Ansys

Ansys

Apply solution settings

number of iterations=158

/ Post-Processing

PyFluent allows you to post-pro The following example shows y

surfaces\_list = | "symmetry-xyplane

**Temperature Contour** 

References from PyAnsys Docu

PyFluent allows you to use Solver settings objects to apply solution settings, initialize, and solve.

olver.solution.initialization.hybrid initialize

solver.results.graphics.centour["contour"]
solver.results.graphics.centour["contour"]
print\_state()
solver.results.graphics.centour["contour"]

#### Cheat sheet for PyMAPDL

| Converting an existing APDL script to PyMAPDL format                                                                                                    | / Post-Processing Class<br>This class is used for plotting and saving results to<br>arrys.<br>mspfl.est(1, 2)<br>mspfl.est(1, 2)<br>msp |  |
|----------------------------------------------------------------------------------------------------|----------------------------------------------------------------------------------------------------|--|
| <pre>pyscript='pyscript.py' mapdl.convert_script(inputfile, pyscript)</pre>                                                                                                    |                                                                                                    |  |
| / MAPDL Class                                                                                                    |                                                                                                    |  |
| <pre>mapdl.load_table(name,array,var1='', var2='',</pre>                                                                                                    |                                                                                                    |  |
| To access from or write parameters to MAPDL database                                                                                                    | <pre># Plot contour legend using dictionary<br/>mapdl.allsel()<br/>sbar_kwargs=("color": "black",</pre>                                                                                                    |  |
| <pre># Save a parameter to a RusPy array nparray<br/>nparray=mapdl.parameters["displ_load"]</pre>                                                                                    | 1997 wargset (color 1 million)<br>wert (color 1 million)<br>wert (color 1 million)<br>mapell post, processing, plot, nodal, eye, stress<br>edge, color black', shew, deges Tree,<br>ecalar bar_angresher, kwengs, n.color<br>// Plotting Class<br>Potting interpolated with PAViata by swing the<br>stress and storing within the underlying Unitary<br>stress and storing within the underlying Unitary<br>stress and storing within the underlying the underlying th                                                                                                    |  |
| <pre># Create a parameter from a NumPy array mapray mapdl.parameters["exp_disp"]=mparray</pre>                                                                                       |                                                                                                    |  |
| To access information using "GET and "VGET directly to<br>NumPy arrays                                                                                                    |                                                                                                    |  |
| # Runs <get a="" and="" command="" python="" returns="" value<br="">mapdl.get_value(entity='', entnum='',</get>                                                                      |                                                                                                    |  |
| item1='', itlnum:'',<br>item2='', it2num:'', **kwargs)                                                                                                    |                                                                                                    |  |
| <pre># Runs +VGIT command and returns a Python array<br/>mapdl_get_array(entity='', entnum='', iten2='',<br/>iten1='', klopet'', +then2='',<br/>it2num='', klopet'', ++kwarga)</pre> | <pre>pl:ppvista.Plotter() pl@mapdl.post_processing.plot_nodal_stress     return_plotter*True) pl.add(pl0.mesh) pl.adws()</pre>                                                                                                    |  |
| / Mesh Class<br>Store the finite element mesh as a VTK UnstructuredGrid<br>data object.                                                                                              | <pre># Plot the currently selected elements mappl.eplot(show.node_numbering, vtk) # Plot the selected volums</pre>                                                                                                    |  |
| grid-mapdl.mesh.grid                                                                                                    | mapdl.vplot(nv1, nv2, ninc, degen, scale,                                                                                                    |  |
| Save element & node numbers to Python arrays.                                                                                                    | <pre>npdLaplet(nal, nal, nic, diegen, scile<br/>f Display the selected lines without<br/># AMPOL plat symbols<br/>napdL.lpid(twi=True, cpos"sy', 1 ine_width<br/># Same png file of time plat with MAPOL<br/># coordinate symbol<br/>napdL.lpid(tck=false)</pre>                                                                                                    |  |
| nodes=mapdl.mesh.nodes                                                                                                    |                                                                                                    |  |
| node_num~mapdl.mesh.nnum<br># Save node mathers of all nodes to array                                                                                                    |                                                                                                    |  |
| # Element mumbs, of currently selected elements<br>elem_nummapdl.mesh.enum<br># All element mumbers incl, those not selected                                                         | References from PyMAPDL Document - Getting Started - MAPDL Commands                                                                                                    |  |
|                                                                                                    | Imperfering inspection (in the inspection of the inspection of the                                                                                                    |  |

**Cheat sheet for PyFluent** 

Solver Settings Object Interface

initial, name="water-liquid")
ietup.cell\_zone\_conditions.fluid["elhow-fluid
iterial = "water-liquid")

/ Define materials

ample shows how you u

tup.boundar ["].vmag = {

solver.setup.boundary\_condit

fy cell zone conditions

ver.setup.boundary\_conditions.ve

].ke\_spec = "Intensity and Hydrauli solver.setup.boundary\_conditions.ve

].turb\_hydraulic\_diam = "4 [in]"

er.setup.boundary\_conditions.velocit inlet"].t = { "option": "constant or expression", "constant": 293.15,

The examples in this section show how you use 5 settings objects to modify **cell zone** conditions.

solver.setup.cell\_zone\_conditions.fluid["elbow-flu = ("laminar": True)

Getting Started with PyAnsys / PyAnsys on GitHub / Visit

Define boundary conditions

ples in this section show how you up objects to define boundary condition

/ Launch Fluent locally

import ansys.fluent.core as pyfluent solver = pyfluent.launch\_fluent(mode = "solver" show\_gut = True)

The solver object contains attributes such as file, setup, solution, and results, which are also instances of setting

/ Import mesh in launched session

import\_filename = 'example\_file.msh.h5'
solver.file.read(file\_type="case", file\_name="case", file\_name="case"", file\_name="case"", file\_name="case", file\_name="case"", file\_name="case", file\_name="case", f

There are other specific APIs available for reading ca and reading case-data files.

import\_filename = 'example\_file.cos.h5'
solver.file.read\_cose(file\_type="case", file\_t
import\_filename)

/ Enable heat transfer physics

solver.setup.models.energy.enabled = True

ng the object state with using pprint // Intercept and sequences of the sequence of the sequence of the sequenc

an be sent to

import\_filename)

| PyAE                                                                                                    | EDT EDB-API Cheats                                                                                                    | heet //nsys                                                                                                    |  |
|----------------------------------------------------------------------------------------------------|----------------------------------------------------------------------------------------------------|----------------------------------------------------------------------------------------------------|--|
| / Launching EDB-API using PyAEDT<br>EDB manager manages the AEDB Database. An AEDB<br>database is a folder that contains the database representing                                               | <pre># List of all mets in available in AEDB file edb.mets.metList T = delets a net</pre>                                                                                                    | <pre>setup.add_source_terminal_to_ground("VI", i) solve_edb = edb.solve_sivave()</pre>                                                                                                    |  |
| any part of a PCB. It can be opened and edited using the Edb<br>class.                                                                                                    | <pre>edb.mets["net_name"].delete()</pre>                                                                                                    | / Simulation Configuration<br>These classes are the containers of simulation configura                                                                                                    |  |
| 9 To lunch an instance<br>import pyaedt Edb (edbrersion="2023.1", edbpath=<br>aedb_path)<br>edb.aya edb() # Save the edb file                                                                    | / Vias and padstacks<br>These containers contains the API references for padstack<br>management. The main padstack object is called directly from<br>main application using the property padstacks.                      | constructors for the EDB.<br># AC settings<br>Sim_setup.ac_settings.start_freq = "100Hz"<br>sim_setup.ac_settings.stop_freq = "6GHz"                                                                                                    |  |
| edb.close_edb() # exits the edb file                                                                                                    | <pre># Creating a via<br/>edb.padstacks.place(position = [5e-3, 5e-3], "</pre>                                                                                                    | sim_setup.ac_settings.step_freq = "10NHz"                                                                                                    |  |
| / Stackup and Layers<br>These classes are the containers of the layer and stackup man-<br>ager of the EDB APL                                                                                    | NyVis")<br># To get the pad parameters<br>edb.padstacks.get_pad_parameters()                                                                                                    | <pre>sim_setup.edbapp.nev_simulation_configuration<br/>sim_setup.solver_type sim_setup.SOLVER_TYPE.<br/>Sim_setup.batch.solve_settings.</pre>                                                                                                    |  |
| <pre># Adding a stackup layer<br/>edb.stakup.add_layer("Name")<br/># To get the names of the all layers<br/>edb.stackup.stackup_layers.keys()</pre>                                              | / Sources and Excitation<br>These classes are the containers of sources methods of the<br>EDB for both HFSS and Siwave                                                                                                   | <pre>nlm_crist.and/ani/14_sphiles01<br/>sin_setup_batch_colve_settings.<br/>dc_crist.retubescips = True<br/>sin_setup_nes_defailt_cristor = File<br/>sin_setup_nes_defailt_cristor = File<br/>sin_setup_hatch_colve_settings_signal_set<br/>sing_the_clist<br/>sin_setup_hatch_colve_settings_components<br/>component_list<br/>sin_setup_hatch_colve_settings_prever_ness<br/>prev_retup_list</pre> |  |
| / Modeler and primitives<br>These classes are the containers of primitives and all relative<br>methods. Primitives are planes, lines, rectangles, and circles.                                   | # To get the Dicticeary of EDB excitations<br>edb.excitations<br># To create differential port<br>edb.hfms.create.differential_wave_port(<br>positive_printive_id = trace_p[0].id,<br>positive_points.or_edde = bpoints. |                                                                                                    |  |
| 8 Creating a polygon by defining points<br>points = [[0.0, 1e-3], [0.0, 10e-3], [100e-3, 10<br>e-3], [100e-3, 1e-3], [0.0, 1e-3]]<br>edb.modeler.create.polygon_from_points(points,              | <pre>prostive_prints_un_edge = pi_prints,<br/>negstive_prints_on_edge = ni_prints, name =<br/>"vare_port_i")</pre>                                                                                                    | <pre># Saving config file<br/>sim_setup.export_json(os.path.join(project_ps</pre>                                                                                                    |  |
| layer_same = "Name") / Components                                                                                                    | / Simulation Setup<br>These classes are the containers of setup classes in EDB for<br>both HFSS and Siwave.                                                                                                    | / SiWave Manger<br>Siwave is a specialized tool for power integrity, signal integ                                                                                                    |  |
| Component class contains API references for net manage-<br>ment. The main component object is called directly from main<br>application using the property components.                            | <pre># HFSS simulation setup<br/>setup = edb.create_hfss_setup(mane = "my_setup")<br/>setup.set_solution_single_frequency()</pre>                                                                                        | and EMI analysis of IC packages and PCB. This tool so<br>power delivery systems and high-speed channels in electr<br>devices. It can be accessed from PyAEDT in Windows on<br>setups can be implemented through EDB API.                                                                                                    |  |
| <pre># To get the list of components<br/>eds.cemponents.cempsents.keys()<br/># To get the net information of a component<br/>edb.cemponents.get_component_net_connection_info<br/>(*Q13#=)</pre> | <pre>setup.hfss.solver_settings.<br/>enhanced.low_freq_accuracy - True<br/>setup.hfss.solver_settings.order_hasis = "first"<br/>setup.adsptive_settings.<br/>add_adaptive_frequency_data("SGMI", \$, "0.01")</pre>       | from pyaedt.sivave import Sivave<br># this call returns the Kab class initialized<br>2003 %1<br>sivave - Sivave(specified_version="2023.1")<br>sivave.ope.project("spyroject.siv")                                                                                                    |  |
| / Nets                                                                                                    | <pre>\$ SiVave Simulation setup<br/>setup = edb.sivave.add_sivave_dc_analysis(name =</pre>                                                                                                    | siwave.export_element_data("mydata.txt")<br>siwave.close_project()                                                                                                    |  |
| The Net class contains API references for net management.<br>The main net object is called directly from main application<br>using the property nets.                                            | "myDCIR_4")<br>setup.use_dc_custom_settings = True<br>setup.dc_slider_position = 0                                                                                                    | References from PyAEDT Documentation                                                                                                    |  |

letting Started With AFDT / Ansys In

| / Launching PyAEDT<br>To launch HFSS instance locally and exit it                                                                                                   | / Creating boundaries<br>In AEDT, open region is created as                                                                                                    | / Mesh Class<br>Mesh module manages the mesh functions in PyAEDT                                                                                                    |  |
|----------------------------------------------------------------------------------------------------|----------------------------------------------------------------------------------------------------|----------------------------------------------------------------------------------------------------|--|
| hfss = pysedt .Hfss(specified_version="2023.1",<br>non_graphical=False.                                                                                             | hfss.create_open_region(Frequency='1GEz')                                                                                                    | hfss mesh assign_initial_mesh_from_slider(1<br>=6) # setting the slider level to 6                                                                                                    |  |
|                                                                                                    | Assigning the radiation boundary to a box is as follows                                                                                                    | # assign model resolutions<br>hfor mech assign_model_resolution(names=[obje                                                                                                    |  |
| <pre>new_desktop_session=True.<br/>projectname="Project_name".<br/>designname="Design_name")<br/># To exit the insurance</pre>                                      | hfss.assign_radiation_boundary_to_objects("<br>airbox")                                                                                                    | .name, object2.name], defeature_length=No<br># assigning the mesh length to the object1 fa<br>hfas mesh assign_length_mesh(names-object1 fa<br>. isinside=False, maxlength=1, mame1=2000 |  |
| ht ss. release_deskt op () / Variable Class Creating a local and global variable in HFSS                                                                            | / Port definitions<br>Common port types in HFSS are Lumped-port and Wave<br>guide-port. Pythonic way of defining the lumped-port is                                                                                                    | Analysis Class     The solution setup (#7.50 testign is analyzed by                                                                                                    |  |
| hfss["din"] = "lmm" # design variable<br>hfss["ddin"] = "lmm" # project variable                                                                                    | box1 = hfss.modeler.create_box([0,0,50],<br>[10,10,5], "Box1","copper")                                                                                                    | ing the following python command                                                                                                    |  |
| Af es writeble_manager is the class handles all the variables. It<br>contains a lot of properties and methods useful for variable<br>handling.<br>// Material Class | bot2 = hfss modeler create_box([0,0,00],<br>[10,01.05]. "Box2", "copper")<br>port_L = hfss.lmmed.port(signal="Box1",<br>reference"Box2", integration.line.hfss.<br>ArisDir.XMsg. inpedance.60, name="LimpedFort<br>", resortalize=free.deshed=False") | Post-processing Class<br>Post-processing class has modules for creating and ediplots in AEDT. They are accessible through the post library                                               |  |
| ht ss.materials class is used to access the material library. A<br>new material is added in HFSS as                                                                 | Pythonic way of defining Wave guide-port is                                                                                                    | <pre>plotf = hfss post.create_fieldplot_volume(</pre>                                                                                                    |  |
| <pre>ny_mat = hfss.materials.add_material("myHat")<br/>ny_mat.permittivity = 3.6<br/>ny_mat.conductivity = 450000<br/>ny_mat.permeability = 1.5</pre>               | port_W = hfss.wave.port("Borl", "Borl", name="<br>NavePort", integration_line=1)                                                                                                    | intrinsic_dict) # This call return a<br>FisidFlat object<br>my_data = hfss_pest_get_solution_data(express<br>=trace_manes) # This call return a                                          |  |
| / Geometry Creation<br>M sa modeler contains all properties and methods needed to                                                                                   | Setup Class     Setup class is used to define the solution setup in the PyAEDT                                                                                                    | <pre>standard(report = hfss.post.report_by_categ<br/>standard(report = hfss.post.report_by_categ<br/>standard('db(S(1.1)')') # This call returney standard</pre>                         |  |
| edit a modeler, including primitives methods and properties.<br>A box is drawn at (x_pos, y_pos, z_pos) position with (x_dim,<br>y_dim, z_dim) dimensions as        | setup = hfss.create_setup("HySetup')<br>setup.props("Frequency") = "SONHz"<br>setup("MarinunPasce") = 10                                                                                                    | standard_report_create() # This call reate a<br>report<br>sols = standard_report_get_solution_data()                                                                                     |  |
| <pre>box = hfss.modeler.create_box([x_pos_y_pos_z_pos<br/>]. [x_din,y_din,z_din].name="airbox",<br/>matname="air")</pre>                                            | <pre>hfss.create_limear_count_sweep(setupname="any";<br/>unit="NNA".freqstart=0.f.freqstop=100,<br/>num_of_freq_points=100, sweepname="sweep1",<br/>sweep.trpe="Interpolating", save_field="</pre>                                                    | / Calling AEDT-API with PyAEDT<br>Most of the critical functionalities are captured in PyA                                                                                               |  |
| A spiral geometry made of "copper" is created as follows                                                                                                    | False)                                                                                                    | However, the missing features from AEDT-API method can<br>converted to PyAEDT method.                                                                                                    |  |
| <pre>ind = hfss modeler create_spiral(<br/>internal_radius=rin, width=width,<br/>opacing=spacing, turns=Nr.</pre>                                                   | Parametric sweep and optimizations are accessed using<br>following classes                                                                                                    | Example: AEDT-API module (Optimetrics), is accessible<br>PyAEDT as                                                                                                    |  |
| faces=Np, thickness=thickness,<br>material="copper",mame="Inductor1")                                                                                               | # returns the ParametericsSetups Class<br>hfss.parametrics                                                                                                    | omodule = hfss.odesign.GetHodule("Optimetrics                                                                                                    |  |
| box, ind are the Object3d objects, containing a lot of properties<br>and methods related to that object including faces, vertices,<br>colors, and materials.        | # returns the OptimizationSetupe Class<br>hfss.optimizations                                                                                                    | References from PyAEDT Documentation                                                                                                    |  |

| PyDynamicReporting Cheat sheet //nsys                                                                                                    |                                                                                                    |                                                                                                    |  |
|----------------------------------------------------------------------------------------------------|----------------------------------------------------------------------------------------------------|----------------------------------------------------------------------------------------------------|--|
| Ansys Dynamic Reporting Service<br>To launch and stop a local ADR Service on a new database:                                                                                                    | "key": "child_parent",<br>"name": "& child parent",<br>"value": "Parents can have values",                                                                                                    | <pre>server.put_objects(template_1) template_2=server.create_template(name="Plot",</pre>                                                                                                    |  |
| <pre>tigort angu.dynamicropering.core as add<br/>dw.dir e r(c)trolwy.local durinetry:<br/>angu.nu = r(c)tronger files.nu; already<br/>dr_service = dw.Service(<br/>angu.sinstallationangu.ins, db.directory.db.dir)<br/>sestoru.guid = dw.service.start(create_dbwTrue)<br/>* To stop the service<br/>dr_service.stop()</pre>                                                                                                    | <pre>value:: "Find rest can have values",<br/>"state" [collapsed])<br/>tree r[<br/>(%re.apped]<br/>(%re.iprot, "nose: "Top level", "value": None,<br/>"children": troot, "nose: "Top level", "value": None,<br/>"children": trait". "expanded"))<br/>my_tree = adm_service.treat_ites(obj_nose*Tree")<br/>my_tree.iter.tree = tree</pre> | <pre>template_arserver.create_template(name="rist",<br/>parentramplate_g, report_type="layout;pace")<br/>template_2.set_filter("A(i_type cont table;")<br/>server.put_objects(template_g)<br/>server.put_objects(template_g)</pre> |  |
|                                                                                                    |                                                                                                    | Visualize items and reports     To search for text items:                                                                                                    |  |
| To connect to an already running ADR service on port 8000:<br>Import ansys.dynamicreporting.core as adr                                                                                                    | / Set plot properties<br>To display a table item as a plot:                                                                                                    | <pre>all_items = adr_service.query() only_text_items = adr_service.query(filter=</pre>                                                                                                    |  |
| <pre>ansys_ins = r*C:\Program Files\Ansys Inc\v241* adr_service = adr_Service(</pre>                                                                                                    | <pre># Set visualization to be plot instead of table<br/>my_table,plot = 'line'<br/>Set &amp; axis and axis formatting<br/>my_table.xaris = 'Row 1'<br/>my_table.format = 'floatdot1'</pre>                                                                                                    | To visualize the first item returned:                                                                                                    |  |
| ansys_installation=ansys_ins)<br>adr_service.connect(url="http://localhost:8000")<br>/ Create new items                                                                                                    |                                                                                                    | only_text_items[0].visualize()                                                                                                    |  |
|                                                                                                    |                                                                                                    | To visualize all the items in the report listed one after the<br>other:                                                                                                    |  |
| To create new items in the database of different types:                                                                                                    | / Tag items                                                                                                    | adr_service.visualize_report()                                                                                                    |  |
| # Create text item                                                                                                    | To set tags on an item:                                                                                                    | To list all the reports.                                                                                                    |  |
| <pre>my_text = adr_service.create_iten(obj_name='Text') my_text,item_text = "<hl>Simple Title</hl>Abc"</pre>                                                                                                    | my_text.set_tags("tagl=one tagl=two tagl=three")                                                                                                    | all_reports = adr_service.get_list_reports()                                                                                                    |  |
| e Create table item<br>Teopri numpy as no                                                                                                    | To add or remove tags on an item:                                                                                                    | To view a report with a specific name:                                                                                                    |  |
| <pre>mpuble = add_service.creats[ten(dg]_name='Table']<br/>wy_table.table(cf("realbls]) = (Thut 1", "Row 2")<br/>wy_table.table.ten table = rep.array([<br/>[tit, "tit, "tit, "tit," add_servic(")]<br/>[tit, "tit, "tit," add_servic(")]<br/>[tit, "tit," add_service.table.table(")]<br/>[tit, "tit," add_service.table(tit,")]<br/>[tit, "tit," add_service.table(tit,")]<br/>[tit, tit," add_service.table(tit,")]<br/>[tit," tit," add_service.table(tit,")]<br/>[tit," tit," tit," add_service.table(tit,")]<br/>[tit," tit," tit," add_service.table(tit,")]<br/>[tit," tit," tit," add_service.table(tit,")]<br/>[tit,"]]</pre> | <pre>my_text.add_tag(tag*'tag4', value*'four') my_text.rem_tag("tag1")</pre>                                                                                                    | <pre>report_by_name = adr_service.get_report(     report_name='Ny Report')</pre>                                                                                                    |  |
|                                                                                                    | Create report templates<br>To create report templates use the ADR low level API. The first<br>step is to define the server object:                                                                                                    | report_by_name.v1sua11ze()  / Get url for items and reports To get the URL from the first item returned:                                                                                                    |  |
| <pre># Create 3D item scene = adr_service.create_item(obj_name='3D Scene')</pre>                                                                                                    | server = adr_service.serverobj                                                                                                    | only_text_items[0].url                                                                                                    |  |
| sceme.item_sceme = r'C:\tmp\test_sceme.avz'<br># Create a tree item via a dictinnary                                                                                                    | Then use the low level API to create a new report template:                                                                                                    | To get the URL of a report:                                                                                                    |  |
| leaves = []                                                                                                    | template_0=server.create_template(name="Hy Report",                                                                                                    | report_by_name.get_url()                                                                                                    |  |
| <pre>for i in range(b):</pre>                                                                                                    | parent-None, report_type="Layoutbas(c")<br>server.put.bjects(template_8)<br>template_liserver.creats_template(name="intro",<br>parentemplate_8.reg_type="Layouttpare")<br>template_lises(fiter(r%))type="Layouttpare")<br>server.put befect(template 8)                                                                                  | References from PyAnsys Documentation<br>- Gotting Started<br>- API reference<br>- Exemples                                                                                                    |  |

#### And many more on....

cheatsheets.docs.pyansys.com

or

developer.ansys.com

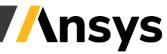

|                                                                                                    |                                                                                                    | <pre>anly_text_items[0].visualize[) To visualize all the items in the report listed one aft other.</pre>        |  |
|----------------------------------------------------------------------------------------------------|----------------------------------------------------------------------------------------------------|----------------------------------------------------------------------------------------------------|--|
| <pre>ion=ansys_ins) ct(url="http://localhost:8808")</pre>                                                                                                    | <pre>my_table.plot = 'line' # Set X axis and axis formatting</pre>                                                                                                    |                                                                                                    |  |
| items                                                                                                    | my_table.xaxis = 'Row 1'<br>my_table.format = 'floatdot1'                                                                                                    |                                                                                                    |  |
| in the database of different types:                                                                                                    | / Tag items                                                                                                    | adr_service.visualize_report()                                                                                  |  |
|                                                                                                    | To set tags on an item:                                                                                                    | To list all the reports                                                                                         |  |
| <pre>rice.create_item(obj_name='Text') = "<hl>Simple Title</hl>Abc*</pre>                                                                                                    | <pre>my_text.set_tags("tagl=one tag2=two tag3=three")</pre>                                                                                                    | all_reports = adr_service.get_list_reports()                                                                    |  |
|                                                                                                    | To add or remove tags on an item:                                                                                                    | To view a report with a specific name:                                                                          |  |
| <pre>rvice.create_item(obj_name='Table') ct("rouble") = ["Bow 1", "Row 2"] is = np.array([     "4", "5"],     "10", "25"]], dtype=" S20") end create_item(obj_name='Image') '(ct)tem(tem_item_op')</pre> | <pre>my_text.add_tag(tag*'tag4', value*'four') my_text.rem_tag("tag1")</pre>                                                                                                    | <pre>report_by_name = adr_service.get_report(     report_name='Wy Report')     report_by_name.visualize()</pre> |  |
|                                                                                                    | / Create report templates<br>To create report templates use the ADR low level API. The first<br>step is to define the server object:                                                                                                    | Get url for items and reports     To get the URL from the first item returned:                                  |  |
| ce.create_item(obj_name='30 Scene')                                                                                                    | server = adr_service.serverobj                                                                                                    | only_text_items[0].url                                                                                          |  |
| <pre>r'C:\tep\test_scene.avz' tem via a dictionary</pre>                                                                                                    | Then use the low level API to create a new report template:                                                                                                    | To get the URL of a report.                                                                                     |  |
|                                                                                                    | <pre>template_0=server.create_template(name="Hy Report",<br/>parent=None, report_type="Layout:bas(c")</pre>                                                                                                    | report_by_name.get_url()                                                                                        |  |
| key": "leaves", "name": f"Leaf (1)",<br>"key": "child", "name": "Boolean<br>lue": True))                                                                                                    | parenti-mome_ireger(_type=layoutleast);<br>serve.put_sjocts(teoplate_s)<br>template_irserver.create_template(name*'intro",<br>parenti-momplate_ir.exper(type='layoutlparel')<br>template_irset_fitter('Ais_type[cont]html,string:")<br>server.put_blets(template_s) | References from PyAnsys Documentat<br>- Getting Started<br>- API reference<br>- Examples                        |  |

#### ©2023 ANSYS, Inc.

## Testimonials – Research Community

Pyansys tremendously helped by providing an **easy** way to procedurally read and process data directly from Ansys without any human intervention. Combined with Python's enormous data analysis and plotting capability this helped me automate extraction of knowledge from 100s of giant Ansys simulations and saved a lot of expensive human hours

Ph.D. Student

You can **easily** retrieve node stresses and temperatures. Then outside, there is a material database which you can retrieve yield strength based on temperatures, and finally you can calculate factor of safety. And perhaps you can plot it. Think about you have many analyses in different locations and you can automatize this process

Aerospace Engineer

I was trying to avoid exporting my results to csv and then importing back into python. [I] started to look also into the "controller" features, which I came to like a lot.

I also contributed to pyansys once, to support reading transient analyses with a reduced number of DOFs [...]. As far as I remember it was written in C, which I don't "speak".

Ph.D. Student

Quite **easy** to embed the simulation in different environments. I also have to say, how glad I am that the plotting functionality in pyansys is so much faster and intuitive than its APDL counterpart

Undergraduate Student

data extraction data transforms automation solver embedding

orms <mark>plotting</mark>

user contributions

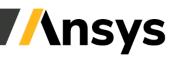

# Conclusions

- PyAnsys introduces a paradigm shift in how Ansys simulation tools will be used going forward. Ansys is the 'first' simulation software provider to introduce such dynamic interaction with its products.
- PyAnsys has been deployed on **GitHub** and is **controlled by ANSYS**.
- Ability to separate **Pre-processing**, **FE model** and **Post-processing** from outside the Ansys environment is a strength that PyAnsys has and will help us **deploy**, **maintain** and **scale** for applications across various industries.
- AI/ML Community can easily integrate ANSYS physics capabilities into their processes.

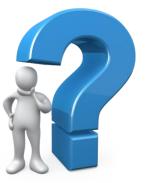

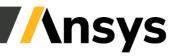

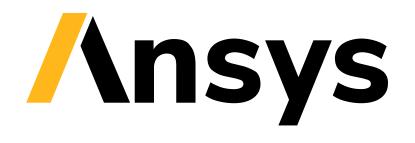